## An Interactive Introduction to LATEX Part 1: The Basics

Dr. Athanasios Andrikopoulos

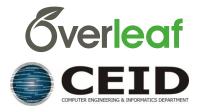

# Why LATEX?

- It makes beautiful documents
  - Especially mathematics
- It was created by scientists, for scientists
  - A large and active community
- It is powerful you can extend it
  - Packages for papers, presentations, spreadsheets, ...

## How does it work?

- You write your document in plain text with commands that describe its structure and meaning.
- The latex program processes your text and commands to produce a beautifully formatted document.

The rain in Spain falls \emph{mainly} on the plain.

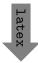

The rain in Spain falls *mainly* on the plain.

### More examples of commands and their output...

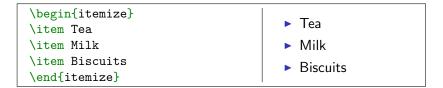

\begin{figure}
\includegraphics{gerbil}
\end{figure}

```
\begin{equation}\alpha + \beta + 1\end{equation}
\alpha + \beta + 1 (1)
```

Image license: CC0

## Attitude adjustment

- Use commands to describe 'what it is', not 'how it looks'.
- Focus on your content.
- Let LATEX do its job.

### Getting started

```
A minimal LATEX document:
```

```
\documentclass{article}
\begin{document}
Hello World! % your content goes here...
\end{document}
```

- Commands start with a backslash [].
- Every document starts with a \documentclass command.
- ► The argument in curly braces () () tells LATEX what kind of document we are creating: an article.
- ► A percent sign starts a comment LATEX will ignore the rest of the line.

### Getting started with **Overleaf**

- Overleaf is a website for writing documents in LATEX.
- ► It 'compiles' your LATEX automatically to show you the results.

Click here to open the example document in Overleaf

For best results, please use Google Chrome or a recent FireFox.

- As we go through the following slides, try out the examples by typing them into the example document on Overleaf.
- No really, you should try them out as we go!

## Typesetting Text

- Type your text between \begin{document} and \end{document}.
- ► For the most part, you can just type your text normally.

| Words are separated by one or more spaces.           | Words are separated by one or more spaces.           |
|------------------------------------------------------|------------------------------------------------------|
| Paragraphs are separated by one or more blank lines. | Paragraphs are separated by one or more blank lines. |

Space in the source file is collapsed in the output.

| The 1   | rain in       | Spain  | The rain in Spain falls |
|---------|---------------|--------|-------------------------|
| falls r | mainly on the | plain. | mainly on the plain.    |

## Typesetting Text: Caveats

Quotation marks are a bit tricky: use a backtick i on the left and an apostrophe on the right.

Single quotes: `text'.Single quotes: 'text'.Double quotes: ``text''.Double quotes: "text".

Some common characters have special meanings in LATEX:

& \$

percent sign hash (pound / sharp) sign ampersand

- dollar sign
- If you just type these, you'll get an error. If you want one to appear in the output, you have to *escape* it by preceding it with a backslash.

| \\$\%\&\#! | \$%&#!</th></tr></tbody></table> |
|------------|----------------------------------|
|------------|----------------------------------|

## Handling Errors

- LATEX can get confused when it is trying to compile your document. If it does, it stops with an error, which you must fix before it will produce any output.
- ▶ For example, if you misspell \emph as \meph, LATEX will stop with an "undefined control sequence" error, because "meph" is not one of the commands it knows.

#### Advice on Errors

- 1. Don't panic! Errors happen.
- 2. Fix them as soon as they arise if what you just typed caused an error, you can start your debugging there.
- 3. If there are multiple errors, start with the first one the cause may even be above it.

## Typesetting Exercise 1

#### Typeset this in $\[MText]$ : <sup>1</sup>

In March 2006, Congress raised that ceiling an additional \$0.79 trillion to \$8.97 trillion, which is approximately 68% of GDP. As of October 4, 2008, the "Emergency Economic Stabilization Act of 2008" raised the current debt ceiling to \$11.3 trillion.

Click to open this exercise in **Overleaf** 

- Hint: watch out for characters with special meanings!
- Once you've tried, click here to see my solution.

<sup>&</sup>lt;sup>1</sup>http://en.wikipedia.org/wiki/Economy\_of\_the\_United\_States

## Typesetting Mathematics: Dollar Signs

Why are dollar signs special? We use them to mark mathematics in text.

| % not so good:                           | Let a and b be distinct               |
|------------------------------------------|---------------------------------------|
| Let a and b be distinct positive         | positive integers, and let c          |
| integers, and let $c = a - b + 1$ .      | = a - b + 1.                          |
| <pre>% much better:</pre>                | Let <i>a</i> and <i>b</i> be distinct |
| Let \$a\$ and \$b\$ be distinct positive | positive integers, and let            |
| integers, and let \$c = a - b + 1\$.     | c = a - b + 1.                        |

- Always use dollar signs in pairs one to begin the mathematics, and one to end it.
- LATEX handles spacing automatically; it ignores your spaces.

| Let $y=mx+b$ be \ldots      | Let $y = mx + b$ be |
|-----------------------------|---------------------|
| Let $y = m x + b$ be \ldots | Let $y = mx + b$ be |

### Typesetting Mathematics: Notation

▶ Use caret ∩ for superscripts and underscore ∩ for subscripts.

 $y = c_2 x^2 + c_1 x + c_0$  $y = c_2 x^2 + c_1 x + c_0$ 

• Use curly braces  $\{ \} \ \}$  to group superscripts and subscripts.

| $F_n = F_{n-1} + F_{n-2}$                   | % oops! | $F_n = F_n - 1 + F_n - 2$ |
|---------------------------------------------|---------|---------------------------|
| <b>\$</b> F_n = F_{n-1} + F_{n-2} <b>\$</b> | % ok!   | $F_n = F_{n-1} + F_{n-2}$ |

► There are commands for Greek letters and common notation. \$\mu = A e^{Q/RT}\$ \$\Omega = \sum\_{k=1}^{n} \omega\_k\$  $\mu = Ae^{Q/RT}$  $\Omega = \sum_{k=1}^{n} \omega_k$  Typesetting Mathematics: Displayed Equations

 If it's big and scary, *display* it on its own line using \begin{equation} and \end{equation}.

| The roots of a quadratic equation are given by                                     | The roots of a quadratic equation are given by |
|------------------------------------------------------------------------------------|------------------------------------------------|
| <pre>\begin{equation} x = \frac{-b \pm \sqrt{b^2 - 4ac}} {2a} \end{equation}</pre> | $x = \frac{-b \pm \sqrt{b^2 - 4ac}}{2a}  (2)$  |
| where \$a\$, \$b\$ and \$c\$ are \ldots                                            | where <i>a</i> , <i>b</i> and <i>c</i> are     |

Caution:  $\[MText{EX}\]$  mostly ignores your spaces in mathematics, but it can't handle blank lines in equations — don't put blank lines in your mathematics.

### Interlude: Environments

- equation is an *environment* a context.
- A command can produce different output in different contexts.

We can write  $Omega = \sum_{k=1}^{n} \omega_k$ in text, or we can write equation  $Omega = \sum_{k=1}^{n} \omega_k$   $end{equation}$ to display it. We can write  $\Omega = \sum_{k=1}^{n} \omega_k$ in text, or we can write  $\Omega = \sum_{k=1}^{n} \omega_k$  (3) to display it.

Note how the Σ is bigger in the equation environment, and how the subscripts and superscripts change position, even though we used the same commands.

In fact, we could have written \$...\$ as \begin{math}...\end{math}.

### Interlude: Environments

- The \begin and \end commands are used to create many different environments.
- ▶ The itemize and enumerate environments generate lists.

| <pre>\begin{itemize} % for bullet points \item Biscuits</pre> | <ul> <li>Biscuits</li> </ul> |
|---------------------------------------------------------------|------------------------------|
| \item Tea<br>\end{itemize}                                    | ► Tea                        |
| \begin{enumerate} % for numbers<br>\item Biscuits             | 1. Biscuits                  |
| \item Tea<br>\end{enumerate}                                  | 2. Tea                       |

## Interlude: Packages

- All of the commands and environments we've used so far are built into LATEX.
- Packages are libraries of extra commands and environments. There are thousands of freely available packages.
- We have to load each of the packages we want to use with a \usepackage command in the preamble.
- Example: amsmath from the American Mathematical Society.

```
\documentclass{article}
\usepackage{amsmath} % preamble
\begin{document}
% now we can use commands from amsmath here...
\end{document}
```

## Typesetting Mathematics: Examples with amsmath

Use equation\* ("equation-star") for unnumbered equations.

```
\begin{equation*}
  \Omega = \sum_{k=1}^{n} \omega_k
  \end{equation*}
```

$$\Omega = \sum_{k=1}^n \omega_k$$

 LATEX treats adjacent letters as variables multiplied together, which is not always what you want. amsmath defines commands for many common mathematical operators.

You can use \operatorname for others.

### Typesetting Mathematics: Examples with amsmath

Align a sequence of equations at the equals sign

$$(x+1)^3 = (x+1)(x+1)(x+1)$$
  
=  $(x+1)(x^2+2x+1)$   
=  $x^3 + 3x^2 + 3x + 1$ 

with the align\* environment.

```
\begin{align*}
(x+1)^3 &= (x+1)(x+1)(x+1) \\
    &= (x+1)(x^2 + 2x + 1) \\
    &= x^3 + 3x^2 + 3x + 1
\end{align*}
```

- ► A double backslash () () starts a new line.

## Typesetting Exercise 2

#### Typeset this in $\[Mathbb{E}]X$ :

Let  $X_1, X_2, \ldots, X_n$  be a sequence of independent and identically distributed random variables with  $E[X_i] = \mu$  and  $Var[X_i] = \sigma^2 < \infty$ , and let

$$S_n = \frac{1}{n} \sum_{i=1}^n X_i$$

denote their mean. Then as *n* approaches infinity, the random variables  $\sqrt{n}(S_n - \mu)$  converge in distribution to a normal  $N(0, \sigma^2)$ .

Click to open this exercise in  $\ensuremath{\textbf{Overleaf}}$ 

- Hint: the command for  $\infty$  is \infty.
- Once you've tried, click here to see my solution.

## End of Part 1

Congrats! You've already learned how to ...

- Typeset text in LATEX.
- Use lots of different commands.
- Handle errors when they arise.
- Typeset some beautiful mathematics.
- Use several different environments.
- Load packages.
- That's amazing!
- In Part 2, we'll see how to use LATEX to write structured documents with sections, cross references, figures, tables and bibliographies. See you then!